# Spreadsheets in Practice

Isabelle Sanford April 17, 2022

# **Overview**

- Filtering & basic functions
- Pivot tables
- Macros
- VBA

*(and maybe other stuff)*

# The data: mafia/werewoves

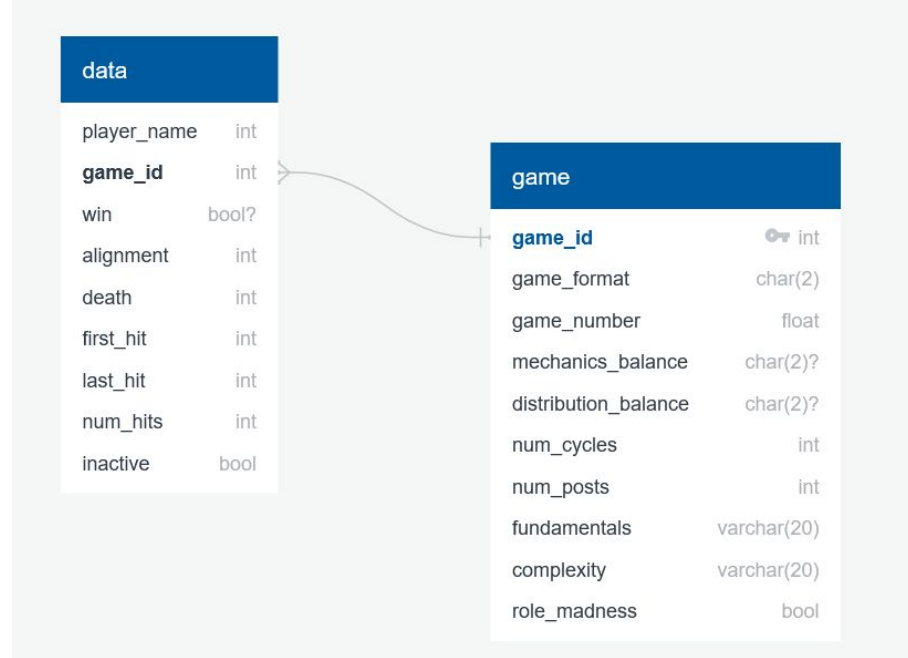

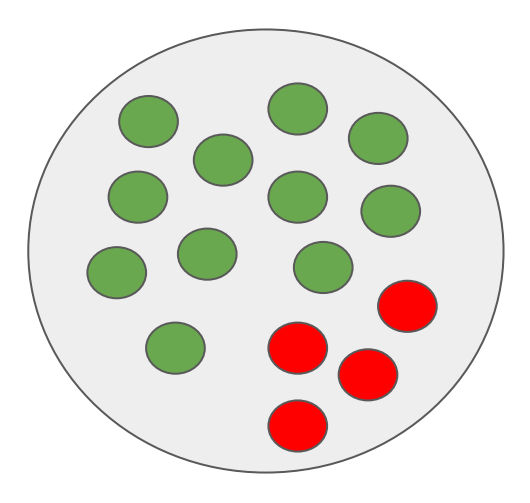

#### Data: [Stats Sheet - Presentation Version](https://docs.google.com/spreadsheets/d/1Ef4-YgafGsI4NFgnqnqwhWnbZAe-D81DyL89ORmZW_U/edit#gid=2121616728)

#### Considerations: use case

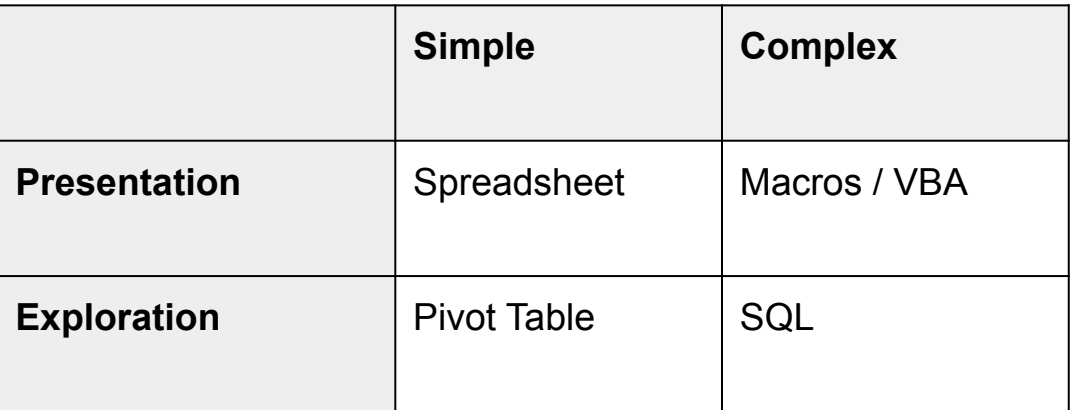

# Sample questions

- Make a list of my games. How many have I won?
- How often does the average player win? Who has the best win ratio?
- How often does the evil team win a game, vs the good team?
	- Does that change with how long the game is?

# **1. Filtering / formulae**

Consider structure: you likely don't want to go all the way to 3rd normal form. Having summary statistics calculated from other data you have is often helpful, and joins will be trickier so don't make people swap tabs constantly.

# **2. Pivot Tables**

- Great for (numerical) exploration!
- Insert > PivotTable (can be from your sheet or an external data source)
- Visual exploratory equivalent is Tableau, which is very cool
- I recommend styling (esp banded rows) in the Design tab (or Format > Alternating Colors in Sheets)

# **3. Macros**

**Setup - enable Developer tab**

- Windows: File > Options > Customize Ribbon
- Mac: Excel > Preferences > Ribbon & Toolbar

Then, Customize the Ribbon > Main Tabs > Developer checkbox

Using macros (or VBA) means sheet MUST be .xslm.

(**Warning**: don't play with strange macros! Excel warns you they're not safe for a reason!)

# Inserting Buttons & Recording Macros

- Developer Tab > Insert > form controls (buttons, dropdowns, etc)
- Click "record macro" and then perform the series of actions you want a shortcut for (and then "stop recording")
- Macros can be run from Macros on the developer tab, or attached to a trigger like a button
- Great for shortcuts, or for giving less technical people the ability to do complex things by clicking a button

# **4. VBA (Visual BASIC)**

- Equivalent in Google Sheets is Google Scripts
	- But don't if you value your sanity. (It's based on JS and has virtually no documentation.)
- Based on BASIC (and exactly as annoying as that implies)

The IDE:

- Does in fact look at least a decade old
- On the left sidebar, left click > Insert Module to make a new function

Basically: write a function, then attach its execution to a specific trigger (like a button, or on opening the sheet)

# Basic Syntax

Sub HelloWorld(): MsgBox ("Hello World") **Fnd Sub** 

```
Cells(2, 1).Value = "Cat"Range("F1"). Font. Bold = True
Range("F5: F7"). Interior. ColorIndex = 3
Range("A1, H1"). Column Width = 20 ' (or Row Height)
```
'Variables Dim i As Integer ' String, Boolean ...  $i = 1$  ' declaration must be on a separate line

#### Loops / conditions

```
For i = 1 To 8:
  If i Mod 2 = 0 Then
    MsgBox(Str(i) + " is even!")ElseIf (i Mod 2 = 1 And i Mod 3 \leftrightarrow 0) Then
    MsgBox("That's not divisible by 2 or 3!")
  Else
    MsgBox("Is it 6? It's six.")
  End If
Next i
```
# Other Syntax Notes

- Starts indexing at 1
- Equality is just **=**
- Inequality is **<>**
- Comments are single quotes '
- Refer to a sheet with **Worksheets("WorksheetName")** (which is type Worksheet), or loop through e.g. **For Each ws in Worksheets**
- Use built-in spreadsheet functions via eg **WorksheetFunction.Max()**

#### Resource: [learnXinYminutes](https://learnxinyminutes.com/docs/visualbasic/)

Key to excel colors:<http://dmcritchie.mvps.org/excel/colors.htm>

(If anyone wants to dive way deeper into this, I have a much more extensive set of examples that I learned from that I'm happy to send)

### (5.) Similar Queries In SQL

```
List of games I've won:
    SELECT * FROM data 
        WHERE player_name LIKE 'Elbereth' 
             AND win
```

```
How many games each player has won:
```

```
WITH pw AS (
SELECT player, COUNT(player) AS num, win 
FROM data
GROUP BY player, win)
```

```
SELECT player, SUM(num), SUM(n_wins) 
FROM pw NATURAL JOIN (
    SELECT player, COUNT(player) AS n_wins 
    FROM pw WHERE win GROUP BY player
    ) AS wins_only
GROUP BY player;
```
# Avg game length by winning team

```
-- all factions that won for each game and how many ppl
WITH by_game AS (
   SELECT game, alignment, count(player id) as num won
   FROM playergame
   WHERE win
   GROUP BY game, alignment
\rightarrow-- above with cycle length for each game
with_nums AS (
   SELECT * FROM by_game
     NATURAL JOIN (select game_id, num_cycles from game) AS 
cycle_nums
),
-- grouped by alignment
SELECT alignment, avg(num_cycles), count(num_cycles) AS num_games
FROM with_nums
GROUP BY alignment;
```
# Review

- **Summary statistics / filters**: visual, accessible to non-technical people, fine for getting 1-D / fairly static data
- **Pivot tables**: flexible, not accessible, great for exploration of questions with multiple dimensions
- **Macros / VBA**: flexible, very accessible to laypeople, good for doing complex-ish queries, annoying to set up
- **SQL / Mongo**: very flexible, not accessible, great for very complex queries

# Other Miscellanea

- **Google Forms** are great for e.g. getting data entry from laypeople
- **Freezing rows**! (that's when you can scroll down and still see the top row / first col, it's in View)
- **Named ranges** let you refer to a cell or set of cells with a name rather than having to remember lots of random letters and numbers
- Learn by example!
	- Stats sheet under discussion today: [here](https://docs.google.com/spreadsheets/d/1Ef4-YgafGsI4NFgnqnqwhWnbZAe-D81DyL89ORmZW_U/edit?usp=sharing)
	- Lookup / scripts example in Google Sheets: [here](https://docs.google.com/spreadsheets/d/1Q-iSlxPTOTvqE5W3kDW_KYAzfk1nt3x-irNlrCSSRYI/)
	- Most complicated google sheet I've ever seen, from a professional: [here](https://docs.google.com/spreadsheets/d/1oqcDNfM8Lq8yRF7W9H6d4O91g6QlJ46XYrrITG7M3Qg/edit?usp=sharing)

*(also I love spreadsheets and if you ever want to ask me a spreadsheet question about anything whatsoever I would be delighted to help)* 

# Early version of our stats sheet (do not do this)

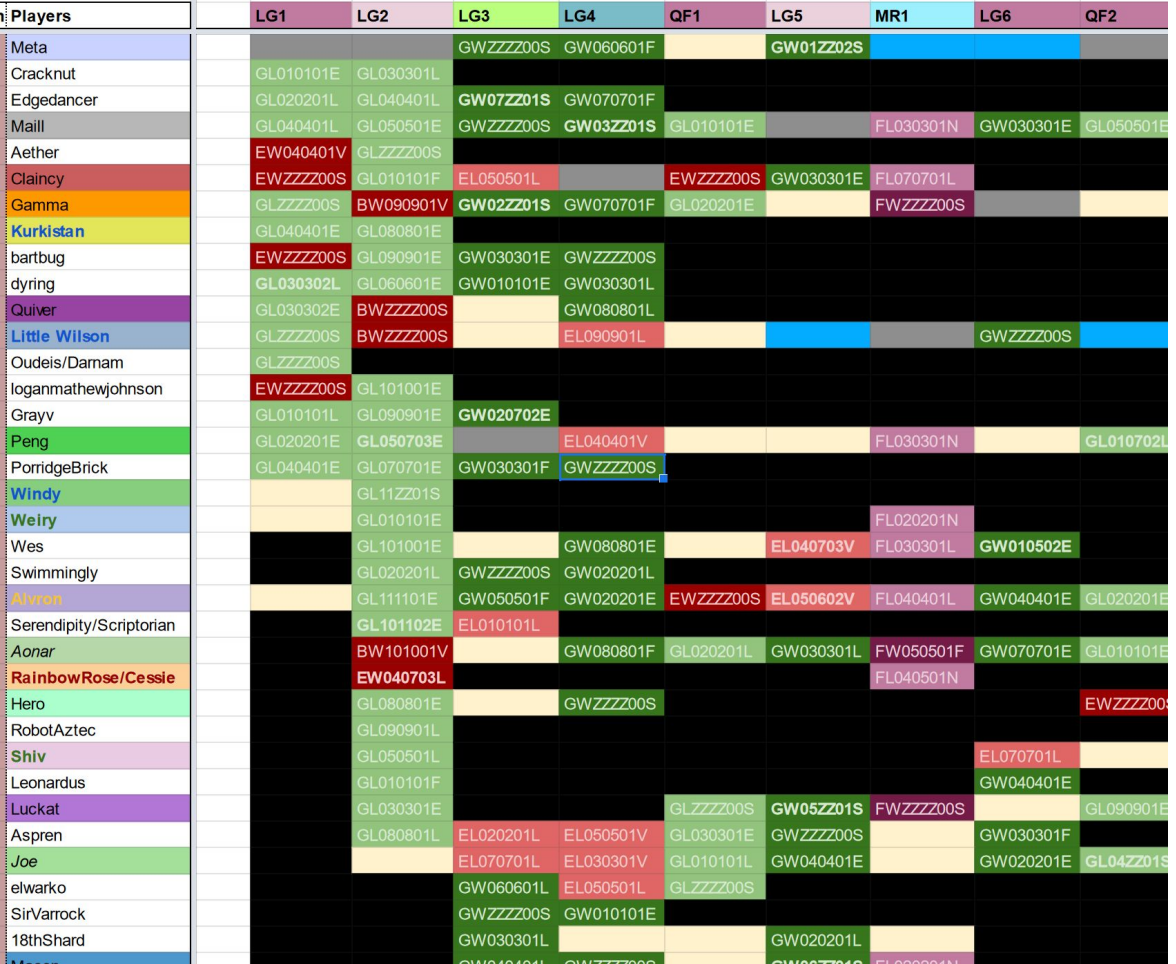

But if you do have data like this, Split Text-To-Columns is your friend (in Data tab/dropdown)